IBM Rational COBOL Generation Extension para zSeries, Versión 6.0.1

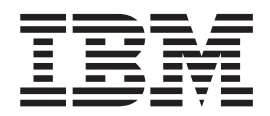

# Guía de instalación

IBM Rational COBOL Generation Extension para zSeries, Versión 6.0.1

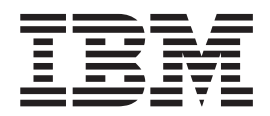

# Guía de instalación

Antes de utilizar esta información y el producto que soporta, lea la información en el apartado ["Avisos"](#page-30-0) en la página 25.

#### **Primera edición (abril de 2006)**

**Nota**

Esta edición se aplica a la versión 6.0.1 de IBM Rational EGL COBOL Generation Extension para zSeries (número de componente 5724-N92) y a todos los releases y modificaciones subsiguientes hasta que se indique lo contrario en nuevas ediciones.

**© Copyright International Business Machines Corporation 2006. Reservados todos los derechos.**

## **Contenido**

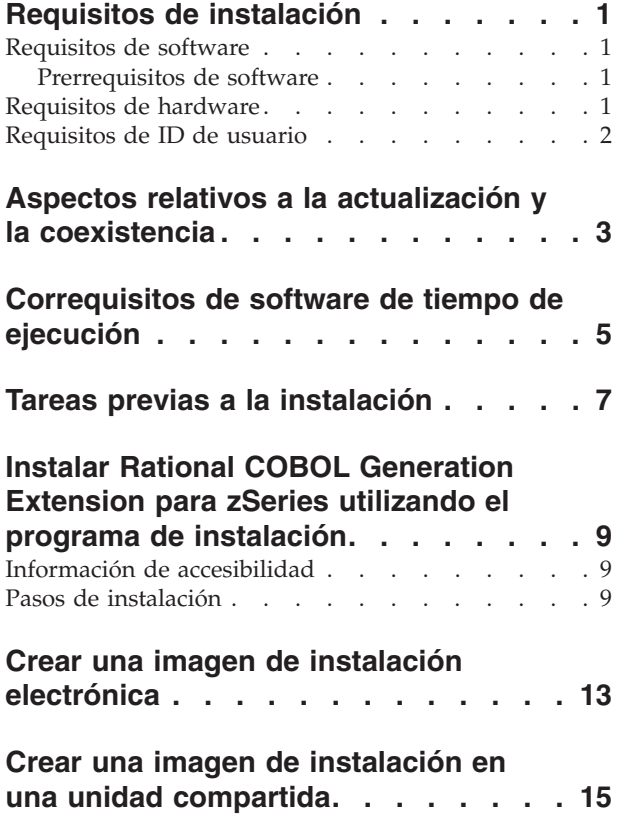

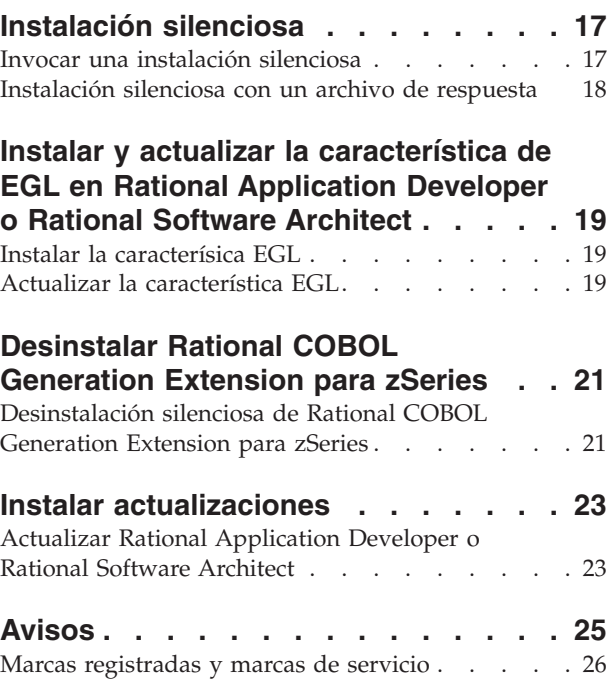

## <span id="page-6-0"></span>**Requisitos de instalación**

Antes de instalar IBM Rational COBOL Generation Extension para zSeries, el sistema debe cumplir los requisitos que se indican en esta sección.

#### **Requisitos de software**

El sistema debe cumplir los requisitos de software descritos en esta sección antes de instalar Rational COBOL Generation Extension para zSeries.

#### **Prerrequisitos de software**

Para poder instalar este producto, debe instalar uno de los elementos de software siguientes:

- v IBM Rational Application Developer versión 6.0.1 o posterior, incluyendo la característica EGL (Lenguaje de generación de empresa).
- IBM Rational Software Architect versión 6.0.1 o posterior, incluyendo la característica EGL.

Tenga en cuenta que para instalar la versión 6.0.1 (o posterior) de Rational Application Developer o Rational Software Architect, primero debe instalar la versión 6.0 del producto y después actualizar el producto a la versión 6.0.1 o posterior utilizando la herramienta de actualización Actualizador de productos de Rational. Consulte el apartado "Instalar [actualizaciones"](#page-28-0) en la página 23.

Si no instaló la característica opcional EGL cuando instaló Rational Application Developer o Rational Software Architect, debe instalar esta característica para poder instalar Rational COBOL Generation Extension para zSeries. Consulte el apartado "Instalar la [caracterísica](#page-24-0) EGL" en la página 19.

Si actualizó Rational Application Developer o Rational Software Architect a la versión 6.0.1 o posterior antes de instalar la característica EGL, deberá actualizar también la característica EGL. Consulte el apartado "Actualizar la [característica](#page-24-0) EGL" en la [página](#page-24-0) 19.

Para obtener información acerca de los requisitos de software para la instalación de Rational Application Developer o Rational Software Architect, consulte la guía de instalación del producto correspondiente.

Tenga en cuenta que cuando instala Rational COBOL Generation Extension para zSeries, este comparte el entorno de desarrollo común de Rational Application Developer o Rational Software Architect. (IBM Rational Software Development Platform solo se instala una vez.) Rational Application Developer y Rational Software Architect tienen la misma interfaz de usuario, llamada entorno de trabajo. Cuando instala Rational COBOL Generation Extension para zSeries, se añaden funciones al entorno de trabajo a través de los *conectores*. Un conector es un módulo de software que añade funcionalidad a un programa o una aplicación existente.

#### **Requisitos de hardware**

Requisitos de espacio de disco:

- <span id="page-7-0"></span>v Para instalar Rational COBOL Generation Extension para zSeries, necesitará 200 MB de espacio de disco en sistemas Windows o 225 MB de espacio de disco en sistemas Linux.
- v Tenga en cuenta que esto es además del espacio de disco necesario para instalar Rational Application Developer o Rational Software Architect.
- También será necesario espacio de disco adicional si baja la imagen electrónica para instalar IBM Rational COBOL Generation Extension para zSeries.
- v Para Windows: Si el sistema de archivos es FAT32 en lugar de NTFS, necesitará más espacio. También necesitará 100 MB en el directorio TEMP.
- v Para Linux: Necesitará 100 MB en el directorio /tmp.

El resto de requisitos de hardware son los mismos que para Rational Application Developer y Rational Software Architect. Consulte la guía de instalación del producto correspondiente.

#### **Requisitos de ID de usuario**

Debe tener un ID de usuario que cumpla los requisitos siguientes antes de instalar Rational COBOL Generation Extension para zSeries:

- v El ID de usuario no debe contener caracteres de doble byte.
- Para Windows: Debe tener un ID de usuario que pertenezca al grupo Administradores.
- v Para Linux: Debe poder iniciar la sesión como root.

## <span id="page-8-0"></span>**Aspectos relativos a la actualización y la coexistencia**

- v Rational COBOL Generation Extension para zSeries no puede coexistir con el siguiente software instalado en la misma máquina:
	- IBM WebSphere Development Studio Client Advanced Edition para iSeries
	- IBM WebSphere Developer para zSeries

Si cualquiera de estos productos ya está instalado en el sistema, no podrá instalar Rational COBOL Generation Extension para zSeries.

Además, es recomendable desinstalar Rational COBOL Generation Extension para zSeries si elige instalar WebSphere Development Studio Client Advanced Edition para iSeries o WebSphere Developer para zSeries en el mismo sistema. No está soportada la posibilidad de instalar WebSphere Development Studio Client Advanced Edition para iSeries o WebSphere Developer para zSeries en el mismo sistema que Rational COBOL Generation Extension para zSeries.

Si instala Rational COBOL Generation Extension para zSeries conjuntamente con Rational Application Developer versión 6.0.1 o posterior y después desea instalar Rational Software Architect, instale primero Rational Software Architect versión 6.0 y después instale las actualizaciones de la versión 6.0.1 o posterior para Rational Software Architect. No es necesario reinstalar Rational COBOL Generation Extension para zSeries.

## <span id="page-10-0"></span>**Correquisitos de software de tiempo de ejecución**

IBM Rational COBOL Runtime para zSeries (5655-R29) es necesario para la ejecución de bibliotecas de tiempo de ejecución en la máquina zSeries y se adquiere por separado. Rational COBOL Runtime para zSeries se adquiere por separado pero no está disponible a través de Passport Advantage.

## <span id="page-12-0"></span>**Tareas previas a la instalación**

Antes de instalar el producto, compruebe lo siguiente:

- v Confirme que el sistema cumple los requisitos descritos en la sección ["Requisitos](#page-6-0) de [instalación"](#page-6-0) en la página 1.
- v Lea el apartado "Aspectos relativos a la actualización y la [coexistencia"](#page-8-0) en la [página](#page-8-0) 3.
- v Confirme que la variable de entorno TEMP (en sistemas Windows) o TMP (en sistemas Linux) señala un directorio temporal válido con 100 MB libres como mínimo. Esto es además del espacio necesario para instalar el producto.
- v Confirme que el ID de usuario tiene los privilegios de acceso necesarios para instalar el producto. Consulte el apartado ["Requisitos](#page-7-0) de ID de usuario" en la [página](#page-7-0) 2.
- v Detenga Rational Application Developer o Rational Software Architect durante el proceso de instalación.
- v No instale actualizaciones para Rational Application Developer ni Rational Software Architect mientras esté instalando Rational COBOL Generation Extension para zSeries.
- v Para Linux: Si desea que el producto lo utilicen otros usuarios distintos de root, debe establecer la variable umask. El valor de la variable de la sesión de terminal utilizado para la instalación del producto es 0022. Para establecer esta variable, inicie la sesión como usuario root, inicie una sesión de terminal y teclee umask 0022.
	- **Nota:** Si el sistema está habilitado para la ejecución automática, asegúrese de que el valor umask se establece en 0022 antes de intentar instalar el producto. Si el valor umask no está establecido en 0022 y el sistema abre automáticamente el asistente InstallShield, no siga con la instalación. En lugar de esto, cierre el asistente InstallShield, establezca la variable umask en 0022 y siga los pasos de la sección ["Instalar](#page-14-0) Rational COBOL Generation Extension para zSeries utilizando el programa de [instalación"](#page-14-0) en la [página](#page-14-0) 9 para iniciar el programa de instalación desde el CD de instalación.
- v Si está trabajando desde una imagen electrónica, asegúrese de haber descargado todos los componentes necesarios para Rational COBOL Generation Extension para zSeries. Necesitará aproximadamente 105 MB de espacio de disco en sistemas Windows o 180 MB de espacio de disco en sistemas Linux para almacenar la imagen descargable para Rational COBOL Generation Extension para zSeries. Para desempaquetar la imagen, necesitará además 75 MB de espacio de disco en sistemas Windows o 125 MB de espacio de disco en sistemas Linux.

## <span id="page-14-0"></span>**Instalar Rational COBOL Generation Extension para zSeries utilizando el programa de instalación**

Puede instalar el producto desde el CD, desde una imagen electrónica descargada y extraída en la máquina local o desde una imagen electrónica ubicada en una unidad compartida.

Para obtener instrucciones acerca de la descarga y creación de una imagen electrónica, consulte el apartado "Crear una imagen de instalación [electrónica"](#page-18-0) en la [página](#page-18-0) 13.

Para obtener instrucciones acerca de la creación e instalación de una imagen en una unidad compartida, consulte el apartado "Crear una imagen de [instalación](#page-20-0) en una unidad [compartida"](#page-20-0) en la página 15.

#### **Información de accesibilidad**

El programa de instalación puede ejecutarse también en modalidad de consola interactiva, lo que puede ser más adecuado para personas con problemas de accesibilidad. La opción -accessibility facilita la lectura del asistente de modalidad de consola de tiempo de ejecución a los programas de lectura de pantalla. Para ejecutar en modalidad de consola, sitúese en el directorio \disk1, de la imagen de instalación y teclee el mandato siguiente en una línea:

- Para Windows: setup.exe -is:javaconsole -log @NONE -accessibility
- Para Linux: setup.bin -is:javaconsole -log @NONE -accessibility

Tenga en cuenta que la opción -is:javaconsole es de vital importancia cuando especifica la opción -accessibility . Si no especifica esta opción, el programa de instalación se colgará. La opción -log @NONE desactiva el registro de anotaciones para que la información no aparezca en la ventana de la consola. Si experimenta problemas durante la instalación, elimine esta opción para recoger anotaciones.

#### **Pasos de instalación**

Para instalar Rational COBOL Generation Extension para zSeries, siga estos pasos:

- 1. Realice las tareas de la sección "Tareas previas a la [instalación"](#page-12-0) en la página 7.
- 2. Inicie la sesión en el sistema con un ID de usuario que cumpla los privilegios de acceso necesarios descritos en la sección ["Requisitos](#page-7-0) de ID de usuario" en la [página](#page-7-0) 2.
- 3. Inicie el programa de instalación:
	- v Si está instalando desde el CD:
		- a. Inserte el CD de instalación de Rational COBOL Generation Extension para zSeries V6.0.1 en la unidad de CD.
		- b. Para Linux: Monte la unidad de CD.
		- c. Si la ejecución automática está habilitada en el sistema, el programa de lanzamiento de la instalación se abrirá automáticamente. Si la ejecución automática no está habilitada en el sistema, ejecute el mandato siguiente para iniciar el programa de instalación:
			- Para Windows: *Unidad*:\setup.exe
- Para Linux: *dispositivo\_CD*/setup donde el *dispositivo\_CD* predeterminado es /media/cdrom en SUSE Linux y /mnt/cdrom en Red Hat Linux.
- v Si está instalando desde una imagen electrónica:
	- a. En una línea de mandatos, sitúese en el directorio que contenga la imagen de instalación electrónica de Rational COBOL Generation Extension para zSeries.

Para Windows: Si está instalando desde una imagen de instalación en una unidad compartida de la red, debe correlacionar localmente la unidad especificando un nombre de dispositivo (por ejemplo, x:\nombre\_compartido.) Si correlaciona una unidad de red sin especificar un nombre de dispositivo (por ejemplo \\nombre\_sistema\ nombre\_compartido), es posible que obtenga el mensaje de error siguiente al intentar instalar Rational COBOL Generation Extension para zSeries y que la instalación no se lleve a cabo:

El asistente no puede continuar debido al error siguiente: no se ha podido cargar el asistente especificado en /wizard.inf(104)

- b. Para Linux: Verifique que los permisos del archivo setup ubicado en este directorio temporal sean ejecutables, por ejemplo tecleando: chmod +x setup
- c. Especifique el mandato siguiente para iniciar el programa de instalación:
	- Para Windows:setup.exe
	- Para Linux: ./setup

**Nota:** Si el sistema queda en modalidad de espera durante una instalación desde una imagen de instalación de red, la instalación puede fallar.

- 4. Después de iniciar el programa, este se inicializa y se muestra la primera página del asistente de instalación. Pulse **Siguiente** para continuar
- 5. Lea el acuerdo de licencia. Acepte el acuerdo de licencia y pulse **Siguiente** para continuar.
- 6. Por omisión, Rational COBOL Generation Extension para zSeries se instala en el directorio en el que se ha instalado Rational Application Developer o Rational Software Architect. Puede elegir un directorio de instalación destino distinto. Para Linux:**Importante:** *no* efectúe la instalación en un directorio cuyo nombre contenga caracteres de doble byte o caracteres especiales, como por ejemplo un signo de dólar. Si hace esto, es posible que se produzcan efectos indeseados tales como problemas de vías de acceso de clases.
- 7. Pulse **Siguiente** para visualizar información de resumen de la instalación de Rational COBOL Generation Extension para zSeries.

**Nota:** Para Windows: El espacio de disco necesario mostrado es el número total de bytes necesario para todos los archivos. El espacio de disco necesario real puede ser considerablemente mayor. Además, si el disco está formateado como FAT32, los muchos archivos pequeños pueden utilizar el espacio de disco de forma no eficiente debido a la estructura de bloques de disco que utiliza FAT32.

- 8. Pulse **Siguiente** para instalar Rational COBOL Generation Extension para zSeries.
- 9. El programa de instalación tarda algún tiempo en configurar el entorno de desarrollo y en inicializar Eclipse. También verá un mensaje confirmando que la instalación ha finalizado. Pulse **Siguiente** para completar la instalación.
- 10. La página siguiente le insta a comprobar las actualizaciones de las características instaladas utilizando el Actualizador de productos de Rational.

(Consulte el apartado "Instalar [actualizaciones"](#page-28-0) en la página 23 para obtener más información.) Pulse **Finalizar** para cerrar la ventana de la instalación.

## <span id="page-18-0"></span>**Crear una imagen de instalación electrónica**

Para crear una imagen de instalación electrónica a partir de archivos descargados:

- 1. Asegúrese de que se hayan descargado todos los componentes al mismo directorio.
- 2. Sitúese en el directorio que contiene los archivos descargados.
- 3. Para Linux: Modifique los permisos del archivo extractor.bin ubicado en este directorio tecleando chmod +x extractor.bin
- 4. Ejecute el archivo extractor tecleando:
	- Para Windows: extractor.exe
	- Para Linux: ./extractor.bin
	- Esto inicia el asistente que crea la imagen de instalación.
- 5. Siga las instrucciones del asistente para especificar dónde desea crear la imagen.
- 6. Después de crear la imagen, si desea instalar el producto inmediatamente, pulse **Finalizar**. También puede quitar la marca del recuadro de selección **Iniciar el asistente de instalación** y ejecutar el programa de instalación más tarde lanzando disk1\setup.exe (para Windows) o disk1/setup.bin (para Linux) en el directorio en el que creó la imagen de instalación.
- 7. Siga las instrucciones descritas en la sección ["Instalar](#page-14-0) Rational COBOL Generation Extension para zSeries utilizando el programa de [instalación"](#page-14-0) en la [página](#page-14-0) 9.

## <span id="page-20-0"></span>**Crear una imagen de instalación en una unidad compartida**

Puede poner una copia de la imagen de instalación en una unidad compartida para que los usuarios puedan instalar a través de la red.

Para poder ejecutar el programa de instalación desde una unidad compartida, debe trabajar con una imagen electrónica descargada de Rational COBOL Generation Extension para zSeries o copiar el contenido del CD del producto como se indica a continuación. Para obtener información acerca de cómo crear una imagen electrónica, consulte "Crear una imagen de instalación [electrónica"](#page-18-0) en la página 13.

Necesitará aproximadamente 75 MB de espacio de disco en un sistema Windows y 125 MB de espacio de disco en un sistema Linux para almacenar el contenido del CD. Para copiar los archivos del CD:

- 1. Inicie la sesión en el sistema.
- 2. Inserte el CD de instalación de Rational COBOL Generation Extension para zSeries en la unidad de CD o la unidad de DVD. Si el programa de instalación se inicia automáticamente, cancélelo.
- 3. Para Linux: Monte la unidad de CD o la unidad de DVD.
- 4. Cree un directorio en una unidad compartida en la que desee almacenar la imagen. Por ejemplo:
	- Para Windows: *unidad\_red*:\imagen\_instalac
	- Para Linux: imagen\_instalac
- 5. Copie todos los archivos y directorios del CD de instalación al directorio creado en el paso anterior.

## <span id="page-22-0"></span>**Instalación silenciosa**

El programa de instalación de Rational COBOL Generation Extension para zSeries puede ejecutarse silenciosamente si no desea interactuar con el asistente de instalación.

#### **Invocar una instalación silenciosa**

Para realizar una instalación silenciosa de Rational COBOL Generation Extension para zSeries:

- 1. Realice las tareas de la sección "Tareas previas a la [instalación"](#page-12-0) en la página 7.
- 2. Inicie la sesión en el sistema con un ID de usuario que cumpla los privilegios de acceso necesarios descritos en la sección ["Requisitos](#page-7-0) de ID de usuario" en la [página](#page-7-0) 2.
- 3. Lea el acuerdo de licencia si todavía no lo ha hecho. El acuerdo de licencia en formato de texto puede encontrarse en el directorio de licencia. Hay archivos distintos para cada idioma soportado. Si no está de acuerdo con las condiciones del acuerdo de licencia, no instale el producto.
- 4. En la línea de mandatos, sitúese en el directorio raíz del directorio en el que almacenó la imagen de instalación electrónica (por ejemplo, *unidad\_red*:\disk1 en el sistema operativo Windows o /tmp/disk1 en sistemas operativos Linux.)
- 5. Inicie el programa de instalación.
	- v Para realizar una instalación silenciosa de Rational COBOL Generation Extension para zSeries en el directorio de instalación predeterminado, ejecute el mandato siguiente:
		- Para Windows: setup.exe -silent
		- Para Linux: ./setup.bin -silent

Por omisión, Rational COBOL Generation Extension para zSeries se instala en el directorio en el que se ha instalado Rational Application Developer o Rational Software Architect.

- v Para realizar una instalación silenciosa de Rational COBOL Generation Extension para zSeries en un directorio que no sea el directorio de instalación predeterminado, ejecute el mandato siguiente:
	- Para Windows: setup.exe -silent -P installLocation="*<mi ubicación>*"
	- Para Linux: ./setup.bin -silent -P installLocation="*<mi ubicación>*"

donde *<mi ubicación>* es el directorio de instalación que desea para Rational COBOL Generation Extension para zSeries Para Linux:**Importante:** *No* efectúe la instalación en un directorio cuyo nombre contenga caracteres de doble byte o caracteres especiales, como por ejemplo un signo de dólar. Si hace esto, es posible que se produzcan efectos indeseados tales como problemas de vías de acceso de clases.

También puede realizar una instalación silenciosa en otro directorio que no sea la ubicación predeterminada utilizando un archivo de respuesta. Para obtener más información, consulte el apartado ["Instalación](#page-23-0) silenciosa con un archivo de [respuesta"](#page-23-0) en la página 18.

6. El proceso de instalación silenciosa de Rational COBOL Generation Extension para zSeries puede ser bastante prolongado. Para determinar si la instalación

<span id="page-23-0"></span>ha finalizado, puede supervisar periódicamente el archivo egl cobolgen install.log en el subdirectorio \logs del directorio de instalación.

7. Para confirmar que Rational COBOL Generation Extension para zSeries se instaló satisfactoriamente, compruebe el archivo egl\_cobolgen\_install.log. La instalación habrá sido satisfactoria si el archivo no muestra errores para la instalación actual (lo que se puede determinar a partir de la fecha y la hora de la entrada de las anotaciones.)

#### **Instalación silenciosa con un archivo de respuesta**

Para realizar una instalación silenciosa, puede utilizar un *archivo de respuesta* para especificar los valores de instalación antes de ejecutar el programa de instalación. El archivo de respuesta de IBM Rational COBOL Generation Extension para zSeries se llama responsefile.txt y está ubicado en el directorio \disk1\util del CD de instalación o en el directorio en el que almacenó la imagen de instalación electrónica.

Para instalar silenciosamente utilizando un archivo de respuesta, cree un archivo de respuesta e invoque el programa de instalación en modalidad silenciosa utilizando la opción del archivo de respuesta.

Para crear un archivo de respuesta:

- 1. Copie responsefile.txt en un archivo nuevo, por ejemplo myresponsefile.txt.
- 2. Abra la copia del archivo de respuesta en un editor de texto.
- 3. Busque la línea que contiene la serie # -P installLocation=<valor> y realice los cambios siguientes:
	- a. Elimine el signo # en la primera columna.
	- b. Cambie *<valor>* por el directorio de instalación que desea utilizar. Por ejemplo:
		- v Para Windows:-P installLocation= "*x:\mi\_directorio\*"
		- v Para Linux: -P installLocation= "*/mi\_directorio/*"
- 4. Guarde los cambios.

Para invocar el programa de instalación en modalidad silenciosa utilizando el archivo de respuesta creado, siga todas las instrucciones dadas ya en la sección "Invocar una [instalación](#page-22-0) silenciosa" en la página 17 pero inicie el programa de instalación utilizando el mandato siguiente:

- v Para Windows: setup.exe -options ".\*mi archivo de respuesta*.txt" -silent
- v Para Linux: ./setup.bin -options "./*mi archivo de respuesta*.txt" -silent

donde *mi archivo de respuesta* es el nombre del archivo de respuesta guardado.

## <span id="page-24-0"></span>**Instalar y actualizar la característica de EGL en Rational Application Developer o Rational Software Architect**

La característica de EGL en Rational Application Developer o Rational Software Architect es un requisito previo para instalar Rational COBOL Generation Extension para zSeries.

#### **Instalar la caracterísica EGL**

Los pasos siguientes le guiarán a través del proceso de instalación de la característica EGL desde un CD de Rational Application Developer V6.0 o Rational Software Architect V6.0. Para obtener más información, consulte la guía de instalación de Rational Application Developer V6.0 o Rational Software Architect V6.0.

- 1. Inserte el primer CD de instalación para Rational Application Developer V6.0 o Rational Software Architect V6.0. Inicie la instalación seleccionando Rational Application Developer V6.0 o Rational Software Architect V6.0 desde el launchpad. (Si el launchpad de instalación no se inicia automáticamente, ejecute **launchpad.exe** en el CD.)
- 2. Continúe hasta que alcance la página de selección de características donde puede seleccionar la instalación de características opcionales.
- 3. Seleccione **Enterprise Generation Language (EGL)** en la lista de características opcionales y deseleccione el resto de características. Las características ya instaladas no se verán afectadas. Al deseleccionar otras características seleccionadas se reduce el tiempo de instalación. Pulse **Siguiente** para continuar.
- 4. Siga el resto de instrucciones de la pantalla para llevar a cabo la instalación de la característica EGL. Durante la instalación, se mostrarán uno o varios mensajes de solicitud indicando que varios de los archivos del sistema son más recientes que los archivos que se están instalando. Esto es debido a la existencia de archivos instalados con el producto base Rational Application Developer o Rational Software Architect y actualizados posteriormente a una versión más nueva durante una actualización de mantenimiento. Si recibe uno de estos mensajes, pulse **No a todo** para dejar los archivos existentes en el sistema.
- 5. Elija no instalar Agent Controller quitando la marca de selección al final de la instalación. Pulse **Finalizar** para completar la instalación.

#### **Actualizar la característica EGL**

Los pasos siguientes le guiarán a través del proceso de actualización de la característica EGL si la instaló después de actualizar Rational Application Developer o Rational Software Architect a la versión 6.0.1 o posterior. Si instaló la característica EGL antes de actualizar Rational Application Developer o Rational Software Architect a la versión 6.0.1 o posterior, no es necesario actualizar la característica EGL.

- 1. InicieActualizador de productos de Rational en el menú Inicio de Windows. Por omisión, esto está en **Inicio > Programas > IBM Rational > IBM Actualizador de productos de Rational**.
- 2. Seleccione la pestaña **Productos instalados**.
- 3. Pulse **Buscar actualizaciones**.
- 4. Actualizador de productos de Rational busca actualizaciones disponibles en el sitio de actualizaciones del producto y descarga e instala automáticamente las actualizaciones necesarias para EGL. Verá cómo Actualizador de productos de Rational descarga e instala automáticamente las actualizaciones de EGL.
- 5. Una vez finalizadas las actualizaciones, se muestra un mensaje en la ventana de Actualizador de productos de Rational indicando que las actualizaciones se han instalado satisfactoriamente.
- 6. Salga de Actualizador de productos de Rational. No es necesario instalar más actualizaciones en este momento.

### <span id="page-26-0"></span>**Desinstalar Rational COBOL Generation Extension para zSeries**

La desinstalación de Rational COBOL Generation Extension para zSeries no desinstala Rational Application Developer ni Rational Software Architect.

Tenga en cuenta que si desinstala Rational Application Developer o Rational Software Architect, Rational COBOL Generation Extension para zSeries no se desinstala automáticamente. Sin embargo, Rational COBOL Generation Extension para zSeries no será funcional si Rational Application Developer o Rational Software Architect se ha desinstalado.

Para desinstalar Rational COBOL Generation Extension para zSeries:

- 1. Inicie la sesión como root en un sistema Linux, como un usuario que pertenezca al grupo de administradores en un sistema Windows o como el usuario que instaló el producto.
- 2. Cierre Rational COBOL Generation Extension para zSeries.
- 3. Ejecute el programa desinstalador para Rational COBOL Generation Extension para zSeries:
	- Para Windows:
		- a. Abra el panel de control y abra la ventana Agregar o quitar programas.
		- b. Seleccione **Rational COBOL Generation Extension para zSeries V6.0.1** y pulse **Cambiar o quitar**.
	- Para Linux:
		- a. Vaya al subdirectorio /egl\_cobolgen\_prod/\_uninst en el directorio de instalación.
		- b. Teclee el mandato siguiente: ./uninstaller.bin

**Sugerencia:** Si está trabajando en un gestor de archivos, puede pulsar el archivo para lanzar el desinstalador.

Se abre el asistente InstallShield para Rational COBOL Generation Extension para zSeries, V6.0.1.

4. Pulse **Siguiente** para visualizar información de resumen de la desinstalación de Rational COBOL Generation Extension para zSeries. Pulse **Siguiente** para empezar a desinstalar el producto. El programa de desinstalación tarda algún tiempo en eliminar el entorno de desarrollo. También verá un mensaje confirmando que la desinstalación ha finalizado. Pulse **Finalizar** para cerrar la ventana.

Fíjese en que no se ha suprimido el directorio del espacio de trabajo que contiene el trabajo.

#### **Desinstalación silenciosa de Rational COBOL Generation Extension para zSeries**

Para realizar una desinstalación silenciosa de Rational COBOL Generation Extension para zSeries:

- 1. En la línea de mandatos, sitúese en el directorio siguiente:
	- v Para Windows: *directorio\_de\_instalación*\egl\_cobolgen\_prod\\_uninst

v Para Linux: /*directorio\_de\_instalación*/egl\_cobolgen\_prod/\_uninst

donde *directorio\_de\_instalación* es el directorio en el que instaló Rational COBOL Generation Extension para zSeries.

- 2. Ejecute el mandato siguiente:
	- Para Windows: uninstaller.exe -silent
	- v Para Linux: ./uninstaller.bin -silent

Para confirmar el resultado de la desinstalación del producto, consulte el archivo uninstall\_log.txt.

### <span id="page-28-0"></span>**Instalar actualizaciones**

Actualizador de productos de Rational es una herramienta que busca e instala actualizaciones de producto y características nuevas opcionales para los productos de software de Rational en el sitio de actualizaciones de IBM.

Actualizador de productos de Rational se instala automáticamente al instalar Rational Application Developer o Rational Software Architect. Puede buscar e instalar las clases de actualizaciones siguientes:

- v Actualizaciones de producto, como por ejemplo paquetes de arreglos y arreglos interinos.
- v Características opcionales que proporcionan nuevas funciones.

Las dependencias entre actualizaciones se observan automáticamente. Actualizador de productos de Rational también se actualizará a sí mismo.

Actualizador de productos de Rational permite realizar también estas tareas:

- v Desinstalar las actualizaciones que haya instalado
- v Eliminar del sistema los archivos del producto que hayan quedado obsoletos después de instalar una actualización nueva
- v Generar un listado detallado de las actualizaciones del producto instaladas

Para lanzar Actualizador de productos de Rational, ejecute el mandato siguiente:

- Para Windows: *directorio de instalación*\updater\eclipse\rpu.exe
- v Para Linux: *directorio\_de\_instalación*/updater/eclipse/rpu

Consulte el sistema de ayuda en Actualizador de productos de Rational para obtener información acerca de cómo utilizar la herramienta. Para acceder a la ayuda, seleccione **Ayuda** > **Contenido de la ayuda** en Actualizador de productos de Rational.

#### **Actualizar Rational Application Developer o Rational Software Architect**

Utilice Actualizador de productos de Rational para actualizar Rational Application Developer versión 6.0 o Rational Software Architect versión 6.0 a la versión 6.0.1 o posterior. Se trata de un prerrequisito de software para instalar Rational COBOL Generation Extension para zSeries.

Para obtener más información acerca de cómo instalar el paquete de renovación de la versión 6.0.1 o actualizaciones posteriores, consulte las instrucciones de instalación proporcionadas con la actualización.

### <span id="page-30-0"></span>**Avisos**

Nota a los usuarios del Gobierno de EE. UU.: el uso, la duplicación o la divulgación están sujetos a las restricciones establecidas en el documento GSA ADP Schedule Contract with IBM Corp.

Esta información se ha escrito para productos y servicios ofrecidos en los Estados Unidos de América. Es posible que IBM no ofrezca en otros países los productos, servicios o dispositivos que se describen en este documento. Consulte con el representante local de IBM para obtener información acerca de los productos y servicios que actualmente están disponibles en su localidad. Las referencias hechas a productos, programas o servicios de IBM no pretenden afirmar ni dar a entender que únicamente puedan utilizarse dichos productos, programas o servicios de IBM. Puede utilizarse en su lugar cualquier otro producto, programa o servicio funcionalmente equivalente que no vulnere ninguno de los derechos de propiedad intelectual de IBM. No obstante, es responsabilidad del usuario evaluar y verificar el funcionamiento de cualquier producto, programa o servicio que no sea de IBM.

IBM puede tener patentes o solicitudes de patente pendientes de aprobación que cubran alguno de los temas tratados en este documento. La posesión de este documento no le confiere ninguna licencia sobre dichas patentes. Puede enviar las consultas sobre licencias, por escrito, a la siguiente dirección:

*IBM Director of Licensing IBM Corporation North Castle Drive Armonk, NY 10504-1785 Estados Unidos de América*

Para consultas sobre licencias relativas a la información de doble byte (DBCS), póngase en contacto con el departamento de propiedad intelectual de IBM en su país o envíe las consultas, por escrito, a:

*IBM World Trade Asia Corporation Licensing 2-31 Roppongi 3-chome, Minato-ku Tokyo 106, Japón*

**El párrafo siguiente no se aplica en el Reino Unido ni en cualquier otro país en el que tales disposiciones sean incompatibles con la legislación local:** INTERNATIONAL BUSINESS MACHINES CORPORATION PROPORCIONA ESTA PUBLICACIÓN ″TAL CUAL″ SIN GARANTÍA DE NINGUNA CLASE, YA SEA EXPLÍCITA O IMPLÍCITA, INCLUIDAS, PERO SIN LIMITARSE A ELLAS, LAS GARANTÍAS IMPLÍCITAS DE NO VULNERABILIDAD, COMERCIALIZACIÓN O IDONEIDAD PARA UN PROPÓSITO DETERMINADO. Algunas legislaciones no contemplan la declaración de limitación de responsabilidad, ni implícitas ni explícitas, en determinadas transacciones, por lo que cabe la posibilidad de que esta declaración no sea aplicable en su caso.

Esta información puede contener imprecisiones técnicas o errores tipográficos. Periódicamente, se efectúan cambios en la información incluida en este documento; estos cambios se incorporarán en nuevas ediciones de la publicación. IBM puede

<span id="page-31-0"></span>efectuar mejoras y/o cambios en los productos y/o programas descritos en esta publicación en cualquier momento y sin previo aviso.

Cualquier referencia hecha en esta información a sitios Web no de IBM se proporciona únicamente para su comodidad y no debe considerarse en modo alguno como promoción de dichos sitios Web. Los materiales de estos sitios Web no forman parte de los materiales de IBM para este producto, y el usuario será responsable del uso que se haga de estos sitios Web.

IBM puede utilizar o distribuir la información que usted le suministre del modo que IBM considere conveniente sin incurrir por ello en ninguna obligación para con usted.

Los licenciatarios de este programa que deseen obtener información acerca de él con el fin de: (i) intercambiar la información entre los programas creados independientemente y otros programas (incluido este) y (ii) utilizar mutuamente la información que se ha intercambiado, deben ponerse en contacto con:

*Intellectual Property Dept. for Rational Software IBM Corporation 20 Maguire Road Lexington, Massachusetts 02421-3112 Estados Unidos de América*

Esta información puede estar disponible, sujeta a los términos y condiciones pertinentes, e incluir en algunos casos el pago de una cantidad.

IBM proporciona el programa bajo licencia descrito en este documento, así como todo el material bajo licencia disponible, según los términos del Acuerdo de Cliente de IBM, del Acuerdo Internacional de Programas bajo Licencia de IBM o de cualquier otro acuerdo equivalente entre ambas partes.

La información concerniente a productos no IBM se ha obtenido de los suministradores de dichos productos, de sus anuncios publicados o de otras fuentes de información pública disponibles. IBM no ha comprobado dichos productos y no puede afirmar la exactitud en cuanto a rendimiento, compatibilidad u otras características relativas a productos no IBM. Las consultas acerca de las posibilidades de los productos que no son de IBM deben dirigirse a las personas que los suministran.

#### **Marcas registradas y marcas de servicio**

Los términos siguientes son marcas registradas de International Business Machines Corporation en Estados Unidos y/o en otros países:

- IBM
- Passport Advantage
- Rational
- WebSphere
- iSeries
- zSeries

Microsoft y Windows son marcas registradas de Microsoft Corporation en los Estados Unidos de América y/o en otros países.

Linux Linux es una marca registrada de Linus Torvalds en Estados Unidos y/o en otros países.

Los demás nombres de compañías, productos y servicios pueden ser marcas registradas o de servicio de terceros.

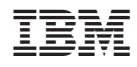

Impreso en España

GI10-3595-00

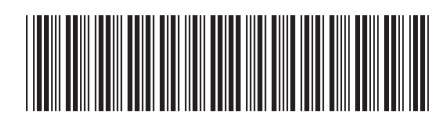